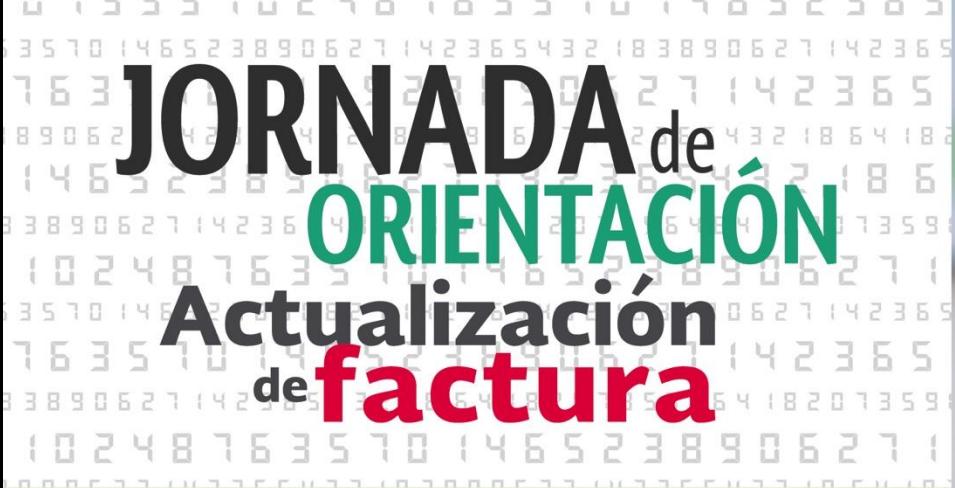

# **Emisión de recibos de nómina**

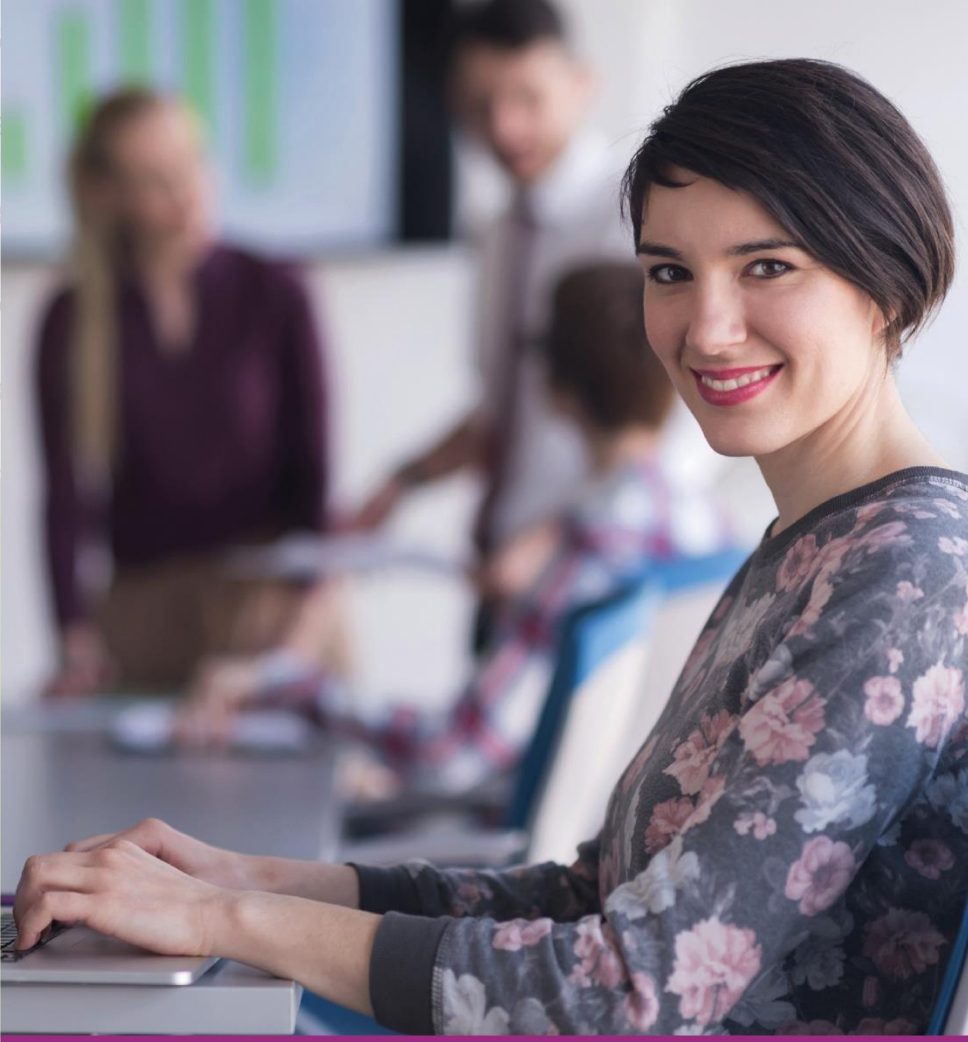

# Llegó el momento iactualízate!

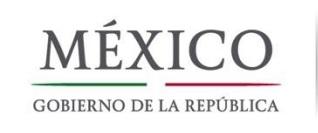

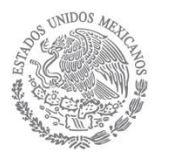

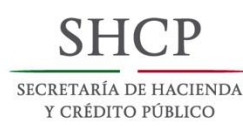

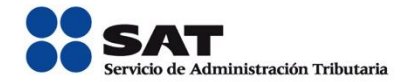

# **¿Qué es?**

Actualización

# **Comprobante de nómina**

El comprobante de nómina digital, es el comprobante electrónico que debe entregar el patrón trabajador que percibe ingresos por sueldos y salarios, el cual tiene efectos fiscales y laborales.

# **¿Quiénes deben emitir el comprobante?**

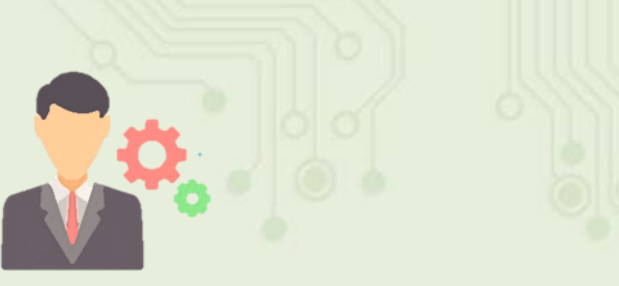

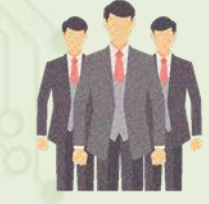

**Personas Físicas Personas Morales Gobierno Federal, Estados y Municipios**

- $\checkmark$  Tener trabajadores a los que les paguen sueldos y salarios
- $\checkmark$  Pagar a personas físicas ingresos que fiscalmente se asimilen a sueldos.

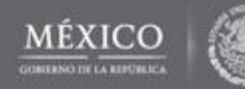

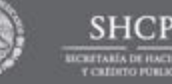

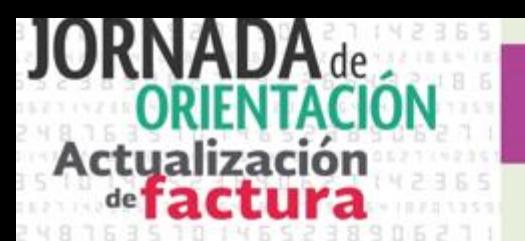

# **Comprobante de nómina**

## **Contexto**

• Derivado de la Reforma Fiscal para, se hace obligatoria la emisión de un comprobante Digital de Nómina. **2014**

• Se publica la actualización del complemento de nómina. **2016**

- El complemento de nómina cambia para mejorar la calidad de su información y para hacer más fácil su uso. **2017**
	- Vigente desde el 1 de enero de 2017, con periodo de transición al 1 de abril de 2017.

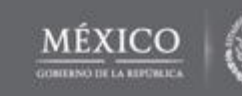

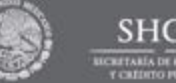

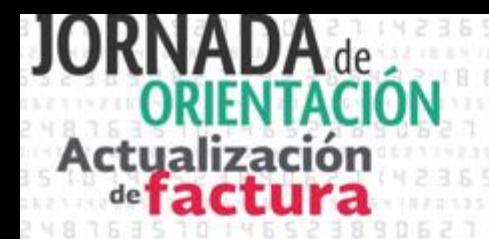

# **Marco Normativo de Nómina**

## **CÓDIGO FISCAL DE LA FEDERACIÓN 12 de enero de 2016**

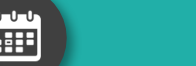

**Artículo 29 del Código Fiscal de la FederaciónArtículo**

Establece la obligación de expedir comprobantes fiscales por los actos o actividades que realicen, por los ingresos que se perciban o por *las retenciones de contribuciones* que efectúen.

**Artículo 29-A del Código Fiscal de la Federación** Requisitos de los Comprobantes

## RESOLUCIÓN MISCELANEA FISCAL **23 de diciembre de 2016**

**Sección 2.7.5. De la expedición de CFDI por concepto de nómina**

Regla 2.7.5.1 Fecha de expedición y entrega del CFDI de las remuneraciones cubiertas a los trabajadores. Regla 2.7.5.2. Entrega del CFDI por concepto nómina.

Regla 2.7.5.3. No expedición de constancia y CFDI por concepto de viáticos comprobados por el trabajador, cuando se haya cumplido con la emisión del CFDI de nómina

Regla 2.7.5.4. Emisión del CFDI de retenciones e información de pagos

Regla 2.7.5.5.Expedición del CFDI por concepto de nómina por contribuyentes que utilicen "Mis cuentas"

Regla 2.7.5.6. Infracciones que cometen los proveedores de certificación de CFDI al no cumplir con las especificaciones tecnológicas determinadas por el SAT

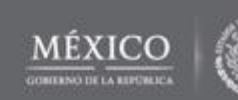

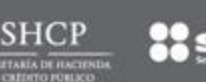

# Actualización

## Llegó el momento iactualízate!

# **Marco Normativo de Nómina**

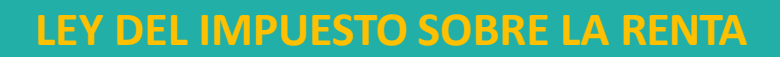

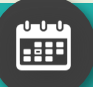

**Artículos 27, fracción V y 99, fracción III.**

•Establece que los pagos por salarios se pueden deducir siempre que las erogaciones con concepto de remuneración, las retenciones correspondientes y las deducciones del impuesto local por salarios, consten en comprobantes fiscales emitidos en términos del CFF de la federación y se cumplan con las obligaciones de efectuar retenciones, calcular el impuesto anual de las personas que les hubiera prestado servicios subordinados y expedir y entregar comprobantes fiscales a las personas que reciban pagos por salarios.

•Establece la obligación para los empleadores o patrones de expedir comprobantes fiscales a las personas que realicen pagos por salarios y en general por la prestación de un servicio personal subordinado, que sirve como constancia o recibo de pago para efectos de la legislación laboral a que se refieren los artículos 132 fracciones VII y VIII, y 804, primer párrafo, fracciones II y IV de la Ley Federal de Trabajo.

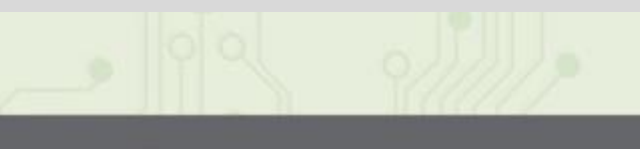

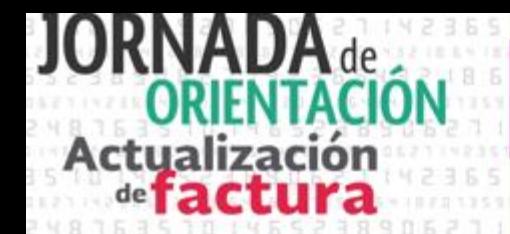

# **Normatividad de Nómina**

**DIM Sueldos y Salarios**

De conformidad con el Artículo **Noveno fracción X** de las disposiciones transitorias de la Ley del Impuesto Sobre la Renta, se abroga la Declaración Informativa Múltiple de Sueldos y Salarios, misma que se presenta en el programa electrónico Declaración Informativa Múltiple (DIM), por lo que a partir del ejercicio de *2017* ya no se deberá presentar la citada declaración, por lo anterior, se consideró necesario agregar información contenida en la citada declaración en el CFDI de nómina a efecto de que el SAT cuente con dicha información.

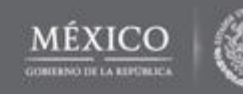

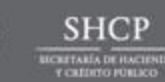

# **Actualización**

# Llegó el momento iactualízate!

# **Principales cambios en el Complemento de Nómina**

- **Validación del RFC** •Registro por registro
- •Bloques de hasta 5,000 RFC

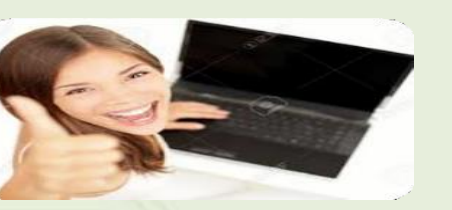

- **Identificar el tipo de nómina:**
- •Ordinaria
- •Extraordinaria

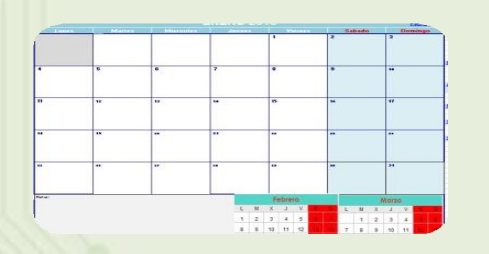

- $\checkmark$  Indicar el tipo de contrato celebrado con el trabajador. Ejemplos:
- •Contrato de trabajo por tiempo indeterminado
- •Contrato de trabajo para obra determinada

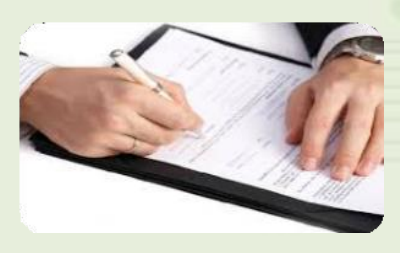

- Señalar la clave de la Entidad Federativa donde el trabajador prestó sus servicios.
- Ejemplo: Ciudad de México = DIF

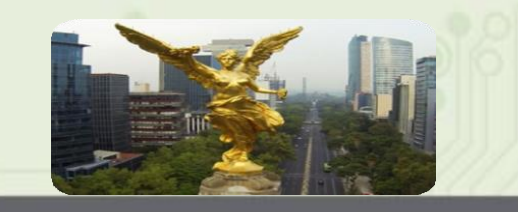

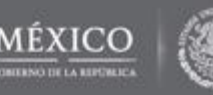

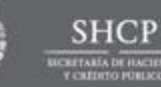

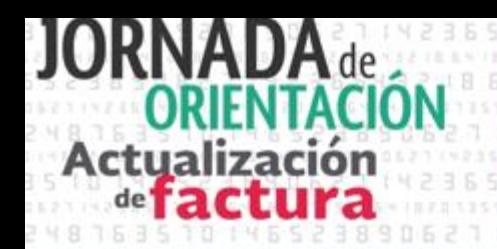

# **Principales cambios en el Complemento de Nómina**

- **En el caso de Entidades Gubernamentales identificar el origen del recurso**.
	- Ingresos propios, Ingresos federales, Ingresosmixtos

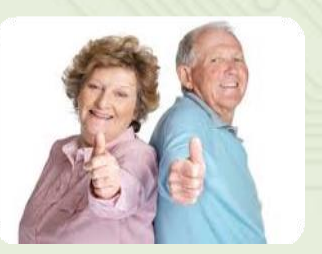

- **Pago de jubilaciones y pensiones a través de un tercero.**
- RFC del Fideicomiso
- RFC del jubilado
- RFC del ex patrón.

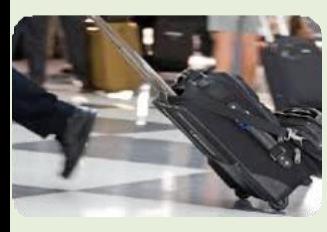

- **Integrar los otros pagos que no suman a las demás percepciones como** datos informativos.
- Ejemplo: Viáticos entregados al trabajador

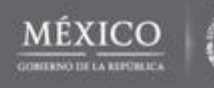

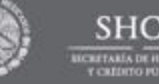

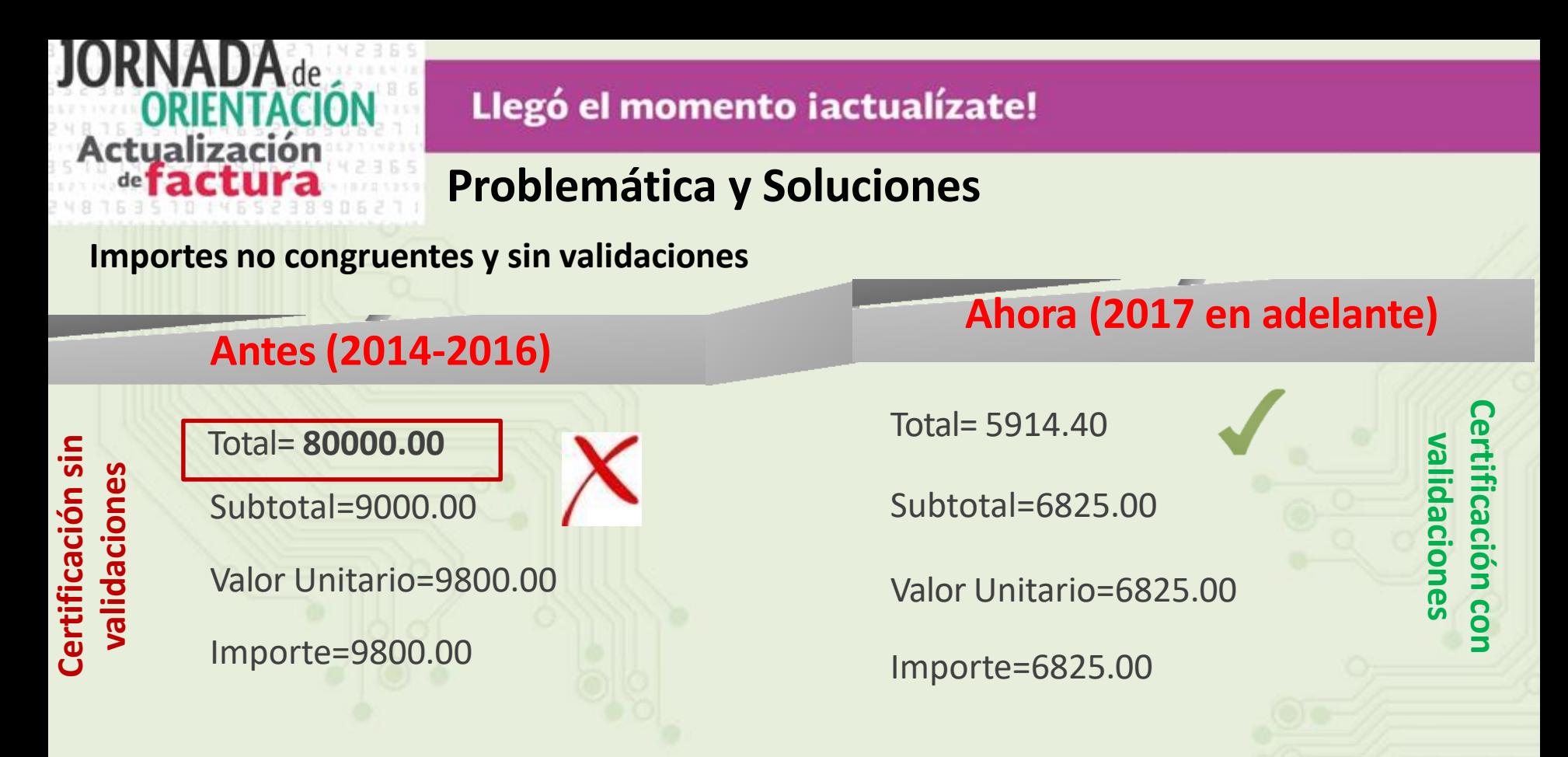

## **Solución**:

**de valores y validación permitidos operaciones Captura de aritméticas.**

**Total =** TotalPercepciones (6825) +TotalOtrosPagos (0) – Total Deducciones (910.53)

**Subtotal =** TotalPercepciones (6825) +TotalOtrosPagos(0).

**Valor Unitario =**TotalPercepciones (6825)+ TotalOtrosPagos(0). **Importe**=TotalPercepciones (6825)+ TotalOtrosPagos(0).

**SAT** 

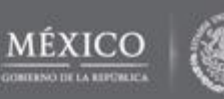

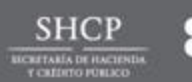

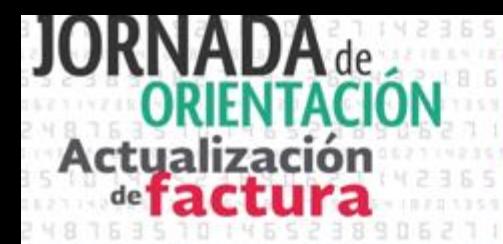

# **Problemática y Soluciones**

## **Problemática: RFC de trabajador no válido***.*

*Hasta agosto de 2015, 573 mil patrones generaron nómina en CFDI.*

• Se reportaron 33 millones de RFC, de los cuales el 4.5% es erróneo.

## **Solución**:

- Se validará la existencia del RFC por parte del PCCFDI.
- De no existir no será certificada la factura.

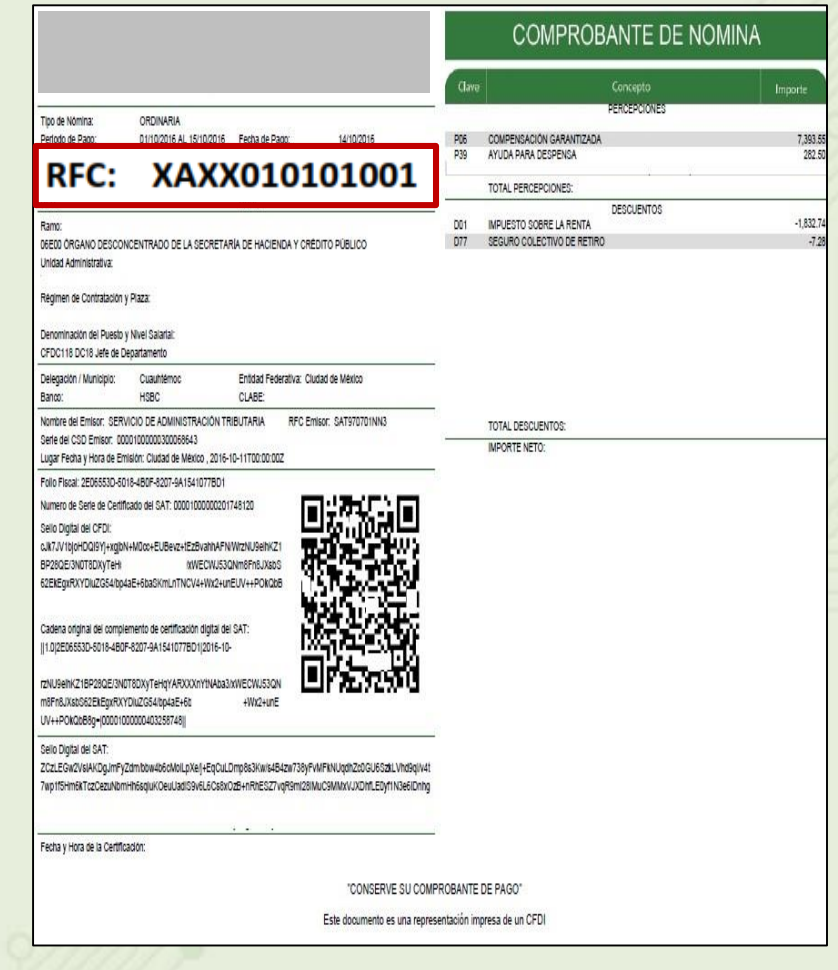

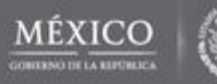

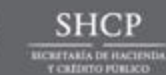

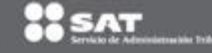

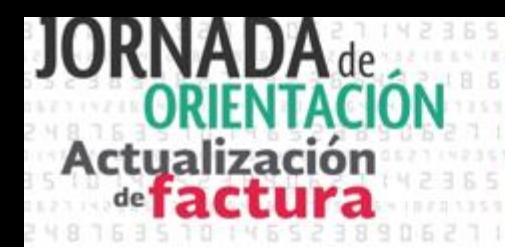

# **Problemática y Soluciones**

## **Validación la clave del Registro Federal de los trabajadores**

El SAT ofrece una aplicación tecnológica que les permite validar la clave del RFC, ya sea por un **sólo registro** o de **manera masiva.**

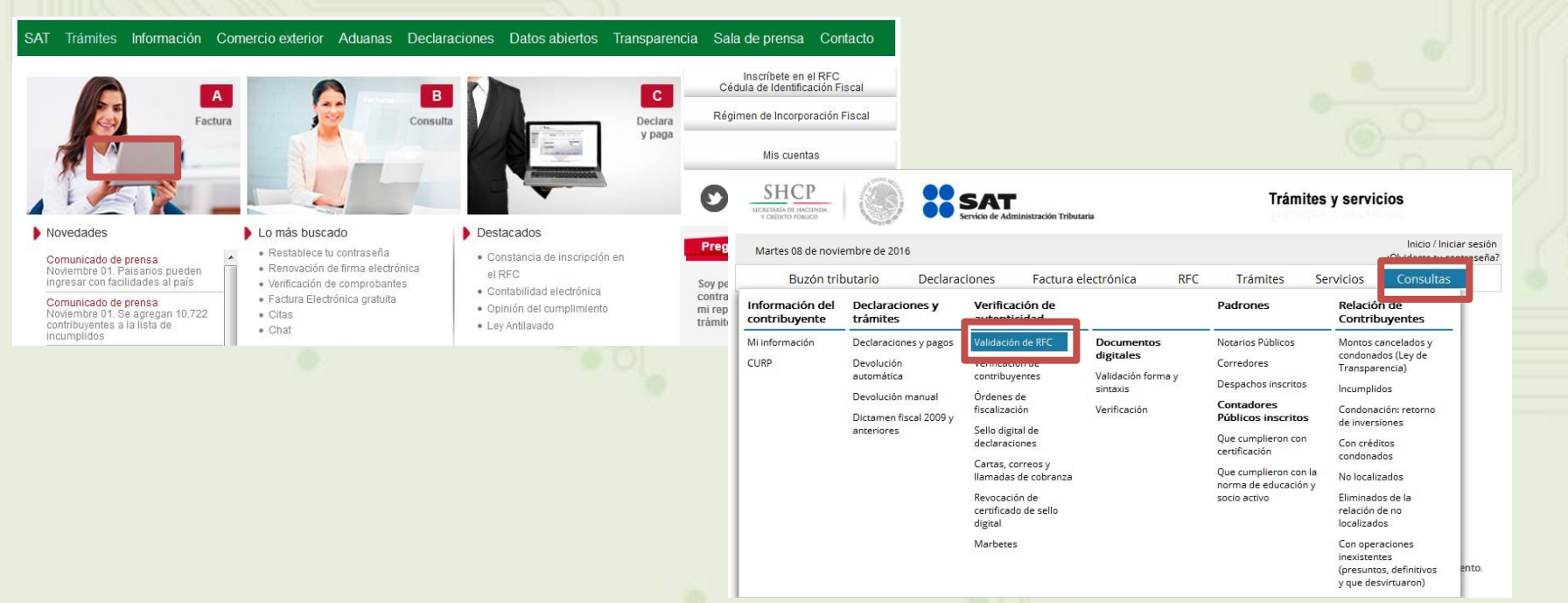

**Para acceder a esta aplicación, no es necesario contar con contraseña, ni Firma Electrónica Avanzada (FIEL), ni abrir un caso de Servicios al Contribuyente (SAC), ya que la consulta se realiza directamente en el portal del SAT.**

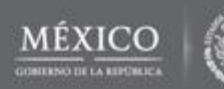

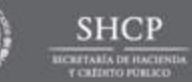

# **Problemática y Soluciones**

Actualización de **factura** 

# *Validación la clave del Registro Federal de Contribuyentes (un sólo registro )*

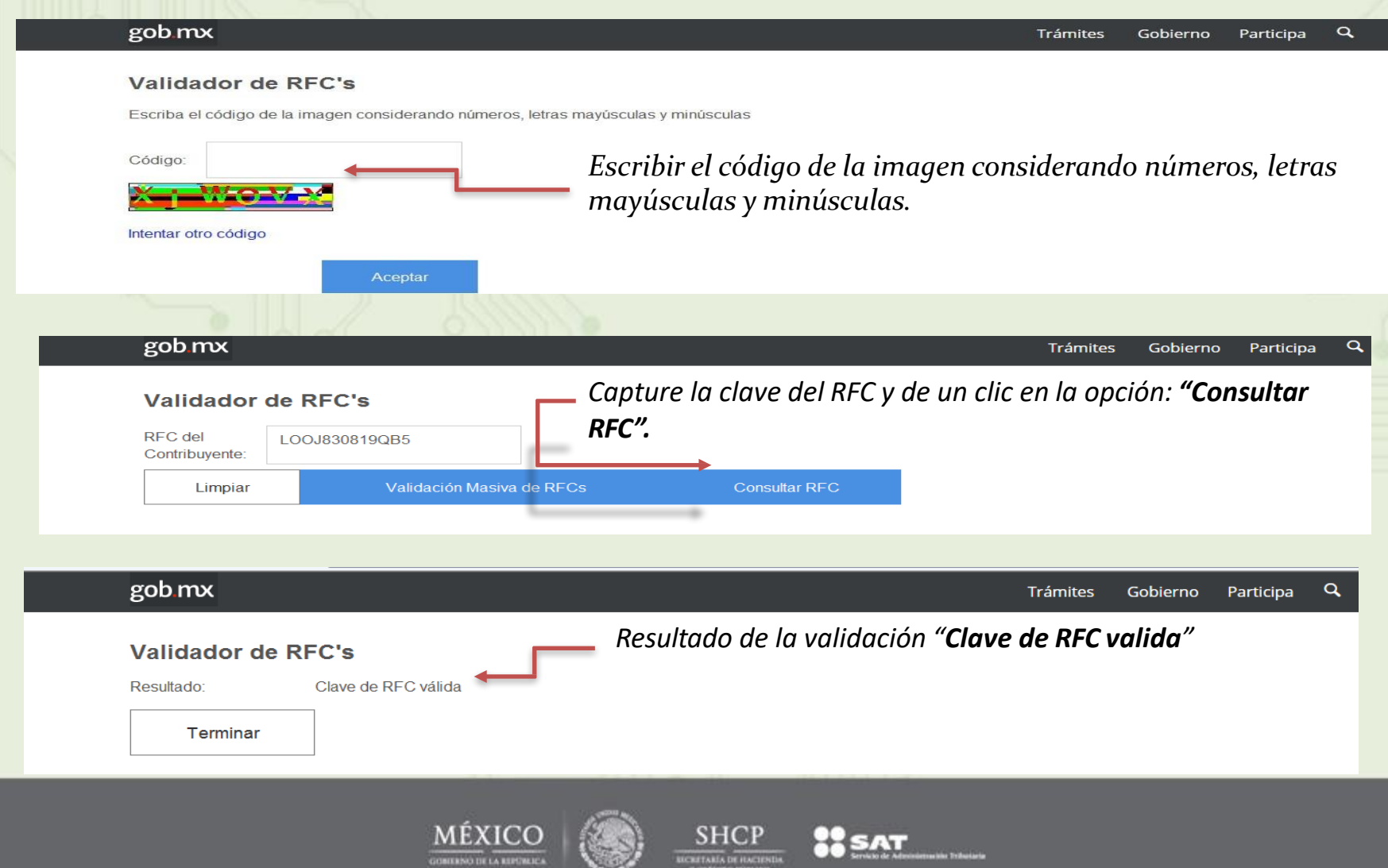

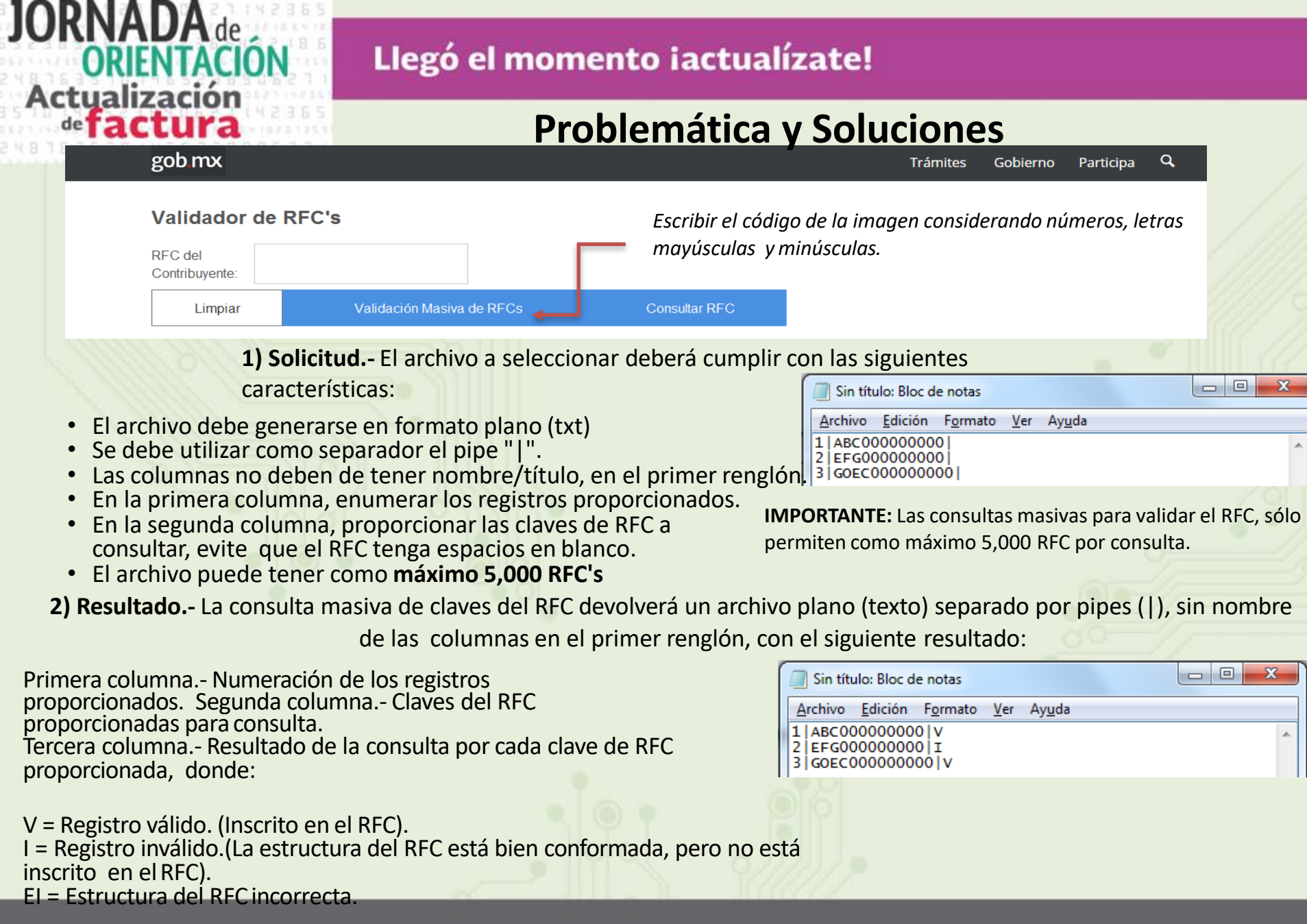

 $\underbrace{\hbox{SHCP}}_{\hbox{\tiny\rm random}}$ 

98

 $\frac{1}{20}$ SAT

.<br>Nim Tribularia

 $\underbrace{\mathbf{M}\hat{\mathbf{E}}\mathbf{X}\mathbf{ICO}}_{\text{constrained}}$ 

ni) z3

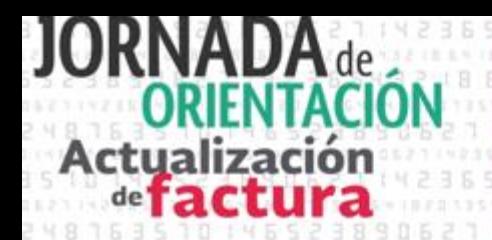

# **Problemática y Soluciones**

## **Servicios de Inscripción**

En caso de que los resultados de la consulta sea un RFC no válido, es posible realizar la inscripción de los trabajadores en el Portal del SAT:

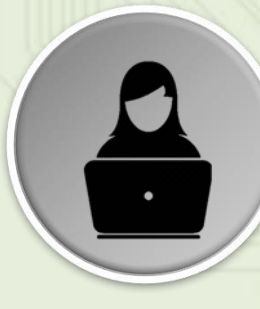

**Inscripción en el RFC de personas físicas con CURP**

**Otras opciones de inscripción:**

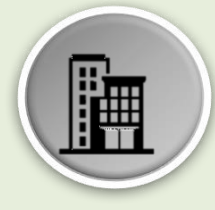

**Inscripción en el RFC**

A través de internet, a partir de 18 años de edad cumplidos que cuenten con CURP.

A través de internet (preinscripción) con conclusión en cualquier ADSC o directamente todo en ventanilla de la ADSC

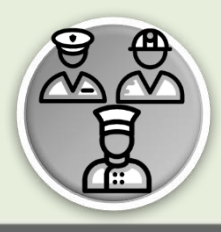

**Inscripción en el RFC de trabajadores**

A través de internet, por el patrón que realice la inscripción de 2 o mástrabajadores. Esta inscripción se realiza mediante procesos masivos de inscripción.

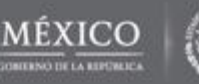

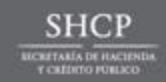

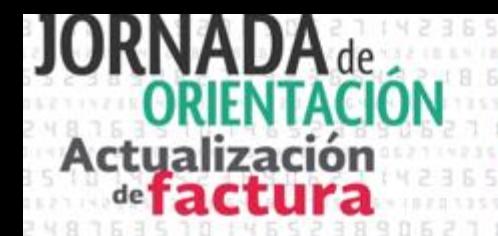

# **Problemática y Soluciones**

**Dificultad para identificar al expatrón en pagos de nómina por terceros (fondos de pensiones y fideicomisos).**

# **Solución**:

Se incluye la *clave del RFC* que corresponde al contribuyente que fungió como patrón cuando se realicen pagos al trabajador por **jubilaciones y pensiones** a través de un tercero (fideicomiso).

## **Ejemplo**:

•Emisor - RFC del Fideicomiso

•Receptor- RFC del Jubilado

•Ex patrón - RFC de la persona que fungió como patrón

**Segregación de las percepciones en gravadas y no objeto (corresponde a otro tipo de pago que se registra como datos informativos y no se suman a las demás percepciones ya que no son ingresos acumulables.**

# **Ejemplo:**

- *Viáticos entregados al trabajador,*
- *Reintegro de ISR pagado en exceso (siempre que no haya sido enterado al SAT)*
- *Subsidio para el empleo efectivamente entregados al trabajador,*
- *Aplicación de saldos a favor por compensación anual*.

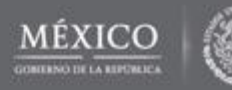

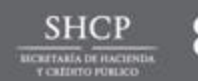

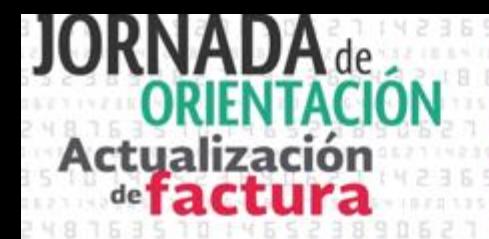

# **Problemática y Soluciones**

## **Necesidad de más detalles de información derivado de eliminación de la Declaración Informativa Múltiple (DIM)**

## **Solución**:

Se incluye información contenida en dicha declaración como: Jubilaciones, Indemnizaciones, Acciones o Títulos, Subsidio al empleo y Compensación de saldos a favor.

## **Problemática**:

## **Falta de catálogos en algunos conceptos.**

### **Solución**:

Se realiza homologación e inclusión de nuevos catálogos.

## **Ejemplo:**

**Tipo de Nómina** (ordinaria y extraordinaria)

**Entidad Federativa:** se registra la clave de la Entidad Federativa donde el trabajador prestó sus servicios al empleado, ejemplo: Clave de la Entidad Federativa:

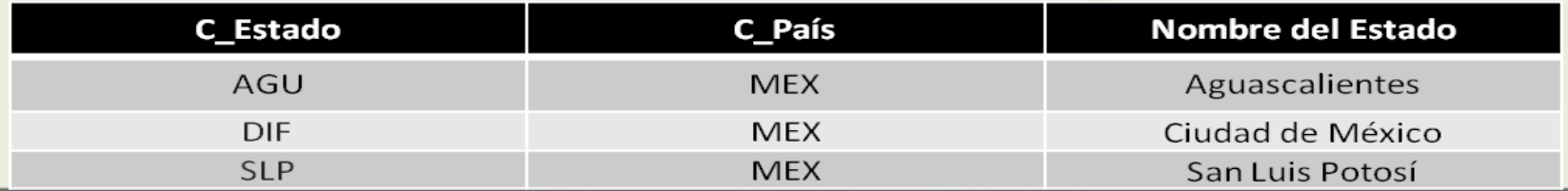

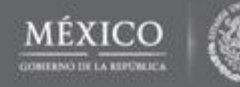

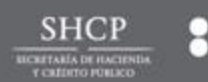

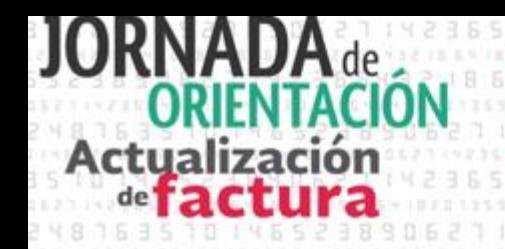

# **Problemática y Soluciones**

- **EntidadSNCF:** Se crea un campo específico para los entes gubernamentales.
- *Origen del Recurso***:** Aplica a las entidades adheridas al Sistema Nacional de Coordinación Fiscal, a partir del 01 de enero de 2017, utilizando las claves:
	- **Se integra una sección especifica para identificar el origen del recurso con el que**

**se realiza el pago de sueldos y salarios.**

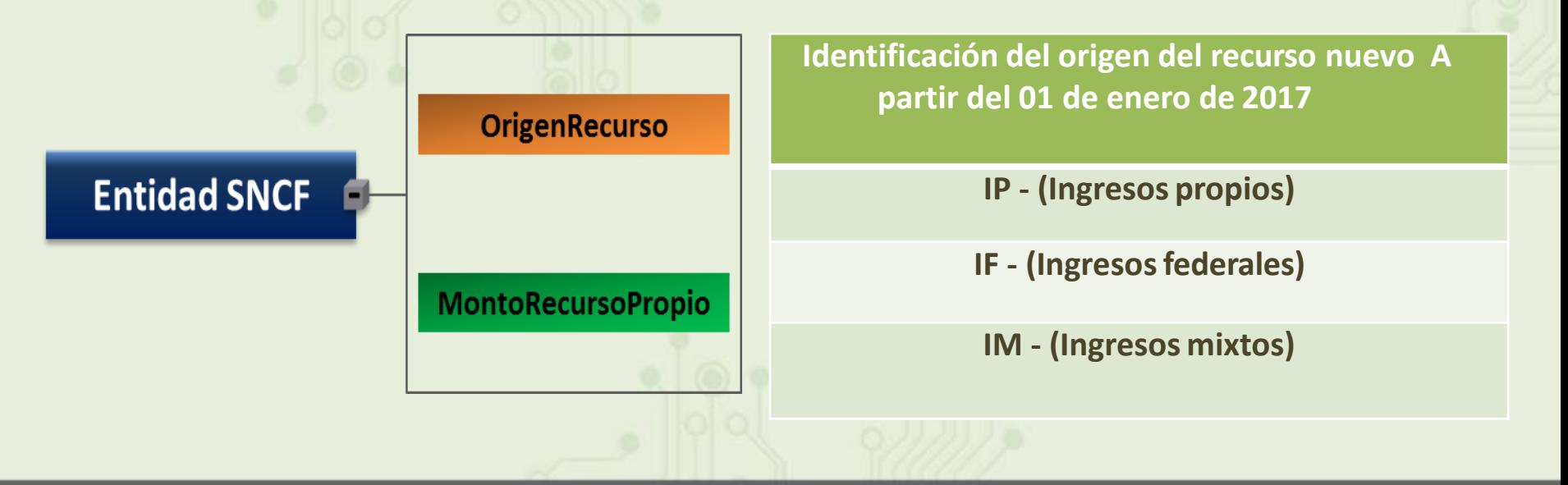

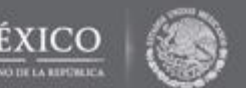

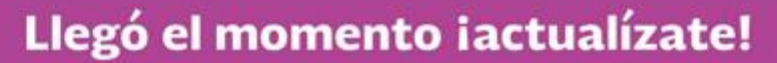

## **Modificación y Adición a Catálogos del Complemento de Nómina**

• Tipo de nómina

Actualización de **tactura** 

- Origen del Recurso
- Tipo de Contrato
- Tipo de Jornada
- Periodicidad de Pago
- Tipo de Horas
- Tipo de Otro Pago
- Régimen Fiscal
- **Estado**

# **Catálogos Catálogos Catálogos**

- Tipo de Régimen
- Tipo de Percepción
- Tipo de Deducción

# **Nuevos Modificados Sin cambios**

- Riesgo Puesto
- **Banco**
- Tipo de Incapacidad

**Son 15 catálogos de los cuales 9 son nuevos, 3 se modifican y 3 no tuvieron cambios.**

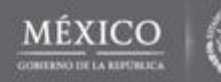

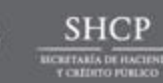

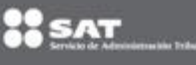

# **Comprobante de nómina**

# **Acciones**

*Material de Apoyo*

**Cada actualización a los elementos de la factura electrónica, será dada a conocer en el Portal del SAT, acompañada de material de consulta y orientación para los contribuyentes usuarios:**

**1. Guía de llenado.-** Documento adicional que sirve como asistente para el llenado del complemento de nómina.

*([http://www.sat.gob.mx/informacion\\_fiscal/factura\\_electron](http://www.sat.gob.mx/informacion_fiscal/factura_electron) ica/Documents/Complementoscfdi/guianomina12.pdf )*

**2.- Preguntas y Respuestas.-** Concentra los planteamientos operativos de la implementación del complemento.

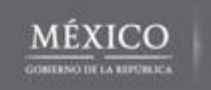

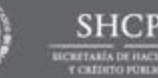

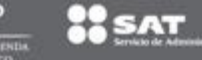

# **Caso práctico Viáticos**

## **Emisión de recibo de nómina**

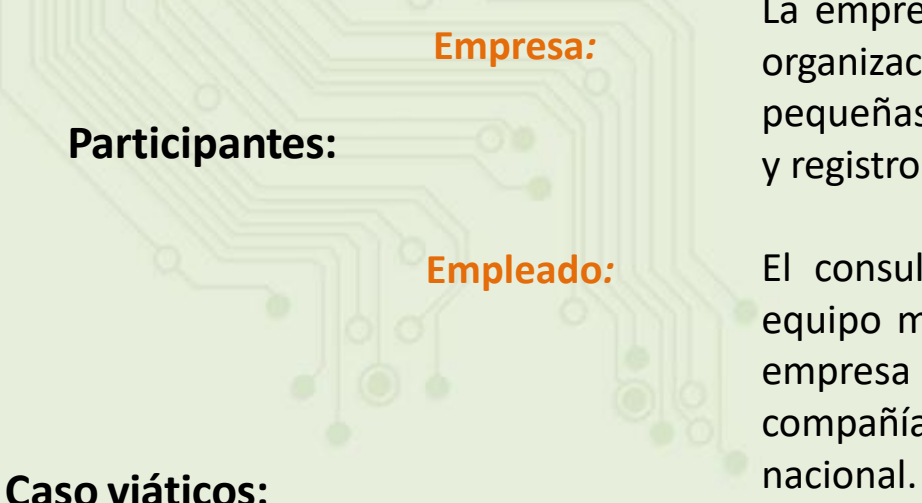

**Actualización** 

La empresa Especialistas en nómina S.A. de R. L., es una organización dedicada a brindar consultoría a micro, pequeñas y medianas empresas (MiPyMES), sobre el pago y registro de la nómina de sus empleados.

El consultor Benjamín, es uno de los miembros del equipo más experimentados, quien ha laborado en la empresa por 10 años, razón por la cual representa a la compañía con sus principales clientes en el territorio

Durante el mes de julio 2017, el consultor Benjamín debe asistir a la ciudad de Guadalajara a brindar asesoría a uno de los clientes de la consultora, para normalizar la emisión de nómina de acuerdo con las nuevas disposiciones del SAT, razón por la que la empresa lo comisiona para asistir en el periodo del 17 al 21 de julio.

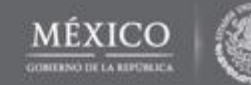

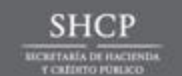

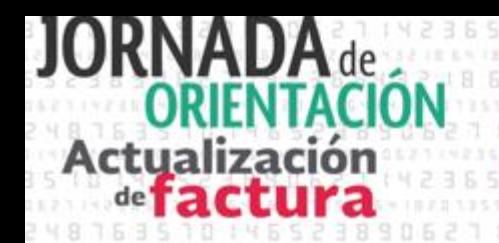

# **Caso práctico**

## **Emisión de recibo de nómina con viáticos**

## *Pasos a seguir:*

1 **Empresa**

Tener certeza de que el RFC del consultor Benjamín "Empleado", es valido y se encuentra vigente.

### *Utilizar las herramientas disponibles en el Portal del SAT.*

Entregar el pago al empleado.

2 **Empresa**

se entregue una Cuando corporativa tarieta al trabajador, para que comisión. efectué una dicho monto se deducirá de la como aasto operación del patrón.

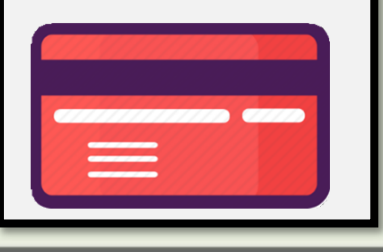

La empresa elige la modalidad de reporte de los viáticos, entre las siguientes opciones:

*su cuenta de nómina. El monto de los viáticos, asciende a \$5,000 pesos.*

*a)* En el CFDI de nómina del período que comprenda la fecha en que el recurso fue entregado al trabajador.

*Durante la semana del 3 al 7 de julio, la empresa realiza el depósito de viáticos al empleado, en* 

**b**) En el CFDI de nómina siguiente a aquel que corresponda a la fecha en que fue entregado el recurso al trabajador, siempre y cuando se emita dentro de los 30 días naturales siguientes a la fecha de la entrega del recurso al trabajador y dentro del mismo ejercicio fiscal en que se entregó el recurso al trabajador.

*c)* En un CFDI de nómina independiente, que ampare sólo la entrega del viático, siempre y cuando se emita dentro de los 30 días naturales siguientes a la fecha de la entrega del recurso al trabajador y dentro del mismo ejercicio fiscal en que se entregó el recurso al trabajador.

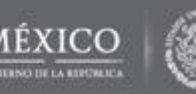

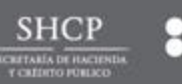

# **Actualización**

3

## Llegó el momento iactualízate!

# **Caso práctico**

## **Emisión de recibo de nómina con viáticos**

## *Pasos a seguir:*

**Empresa** La empresa emite comprobante de nómina por la quincena y registra la entrega de viáticos en el nodo otros pagos, del complemento de nómina:

*Importe* 

*5,000.00*

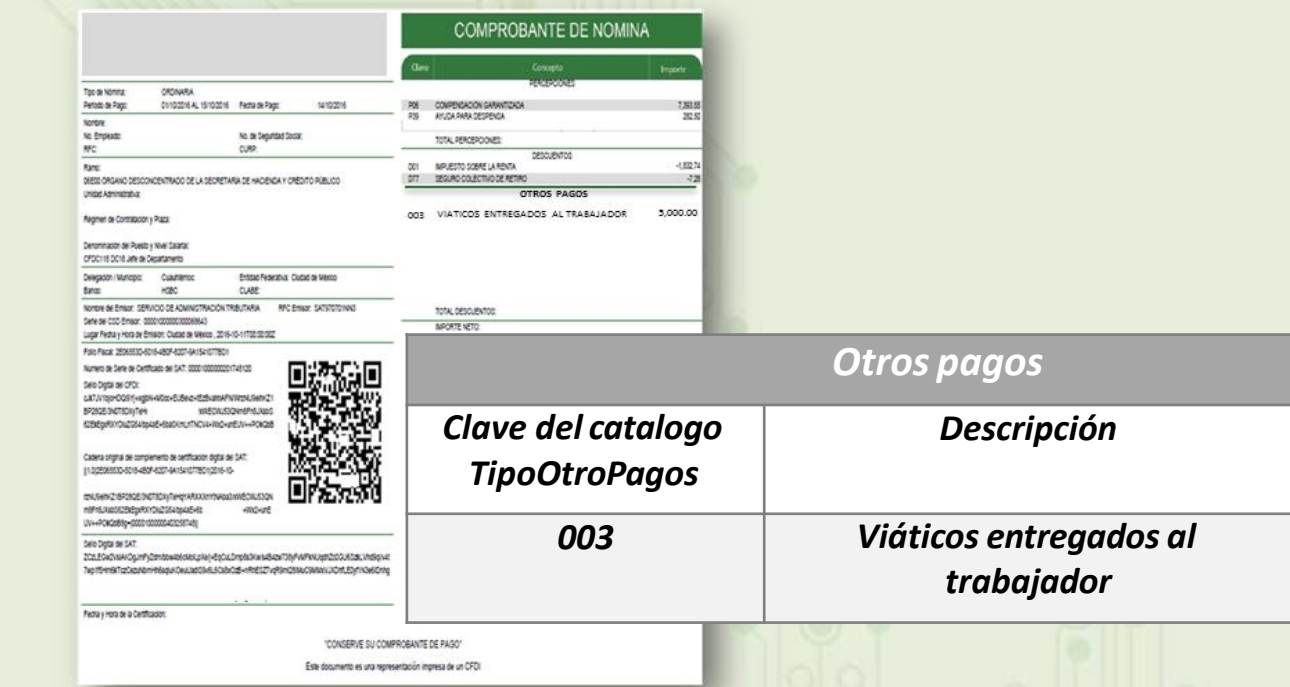

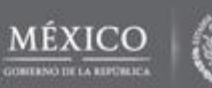

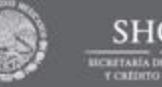

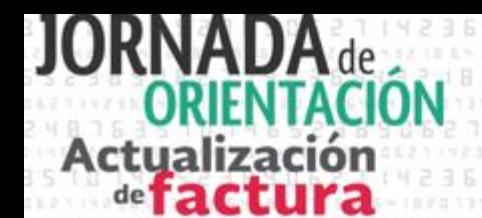

# **Caso práctico**

Transcurre el tiempo y se hace uso de los viáticos entregados.

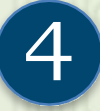

4 **Empleado Benjamín, el consultor acude a la ciudad de Guadalajara a atender a sus clientes por lo que obtiene la factura de lo pagado en el hotel, sin embargo no obtuvo factura por los demás servicios que utilizó por lo que al volver a la empresa su reporte de gastos es elsiguiente***.*

# *Reporte de gastos*

**Nombre del empleado:** Benjamín

**Periodo de comisión:** Del 17 al 21 de julio.

**Viáticos entregados:** 5,000.00

**Fecha de deposito de viáticos:** 5 de julio de 2017 **Resumen de gastos:**

- Hospedaje \$3,500.00 Con factura
- Alimentos \$1,000.00 Con comanda
- Transporte \$ 500.00 Sin documento

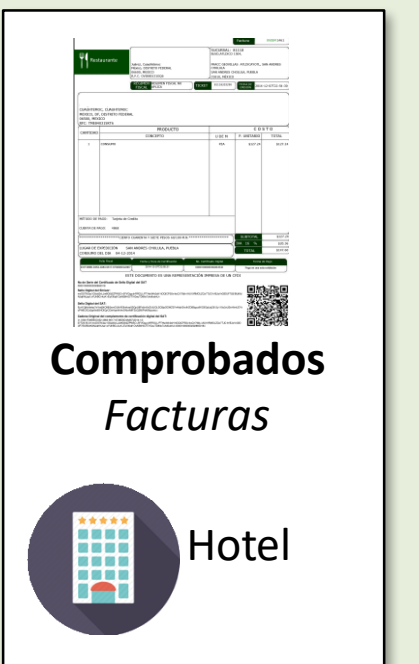

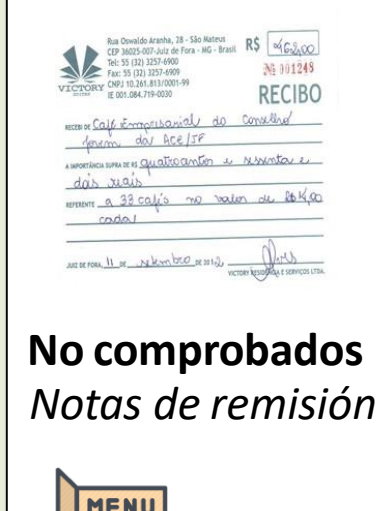

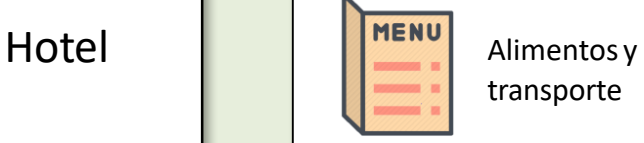

# *Comprobación viático*

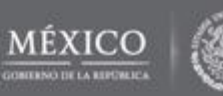

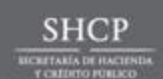

# Llegó el momento iactualízate! Actualización

# **Caso práctico**

Registro de viáticos comprobados y no comprobados.

# **Empresa**

5

- *El consultor solo comprobó con Factura, el gasto realizado por hospedaje, por la* cantidad de 3,500, por lo que el mismo representa un ingreso exento. Por alimentos gasto \$1000 pesos mismos que no comprobó y a los cuales se les aplica el articulo
- *152 del RISR, por lo que se consideran exentos. En el caso de los gastos por* transporte, estos no fueron comprobados por los que se le acumularan al ingreso del trabajador, lo cual se refleja en el comprobante de la siguiente forma:

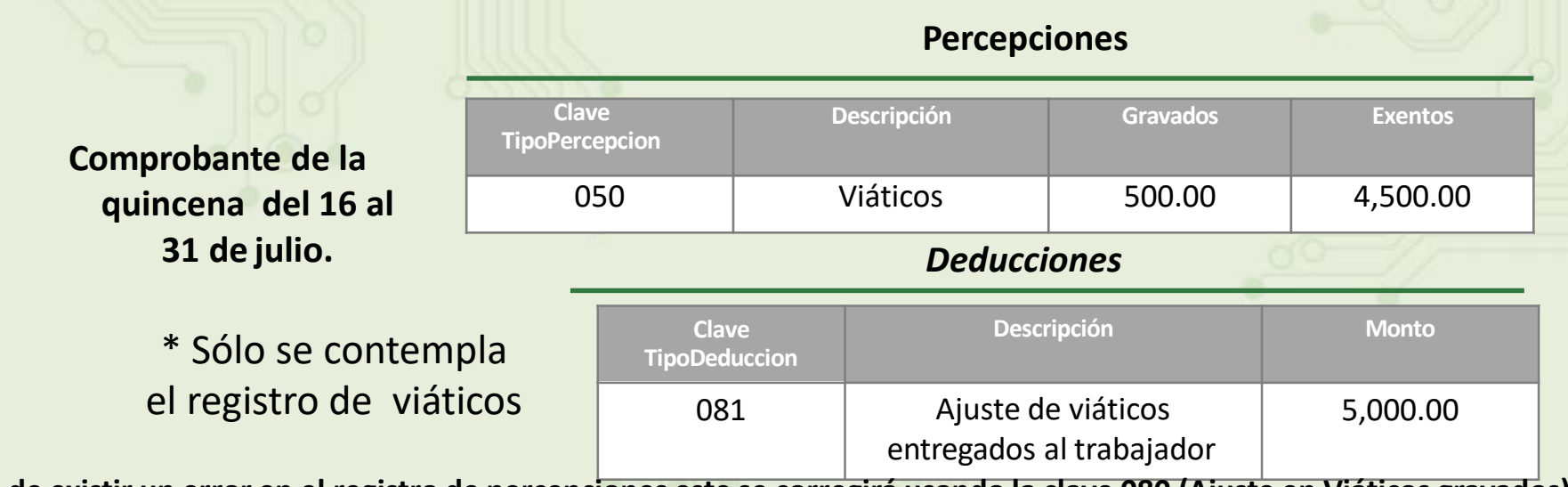

**En caso de existir un error en el registro de percepciones este se corregirá usando la clave 080 (Ajuste en Viáticos gravados) o la clave 100 (Ajuste en Viáticos exentos) del catálogo de tipo de deducciones, según sea el caso, registrando el monto a corregir usando para ello la clave tipo percepción 050 (Viáticos).**

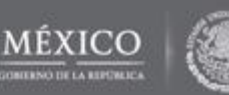

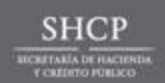

# **Fundamento legal**

## **Artículo 152 RISR**

**Actualización**  $def$  act

Para efectos del artículo 93, fracción XVII de la Ley, **las personas físicas que reciban viáticos y efectivamente los eroguen en servicio del patrón, podrán no presentar comprobantes fiscales hasta por un 20% del total de viáticos erogados en cada ocasión**, cuando no existan servicios para emitir los mismos, sin que en ningún caso el monto que no se compruebe exceda de \$15,000.00 en el ejercicio fiscal de que se trate, siempre que el monto restante de los viáticos se eroguen mediante tarjeta de crédito, de débito o de servicio del patrón. La parte que en su caso no se erogue deberá ser reintegrada por la persona física que reciba los viáticos o en caso contrario no le será aplicable lo dispuesto en este artículo.

Las cantidades no comprobadas se considerarán ingresos exentos para efectos del Impuesto, siempre que además se cumplan con los requisitos del artículo 28, fracción V de la Ley

Lo dispuesto en el presente artículo no es aplicable tratándose de gastos de hospedaje y de pasajes de avión.

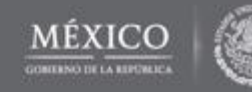

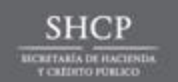

# **Otras consideraciones**

## **Emisión con errores**

Actualización

En el caso de que se emita un comprobante fiscal de nómina con errores en el elemento Otros pagos, se puede realizar su corrección de cualquiera de las siguientes formas:

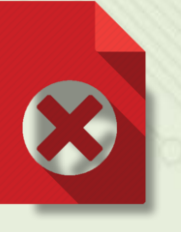

I. Cancelando el CFDI emitido con errores y expidiendo uno nuevo con los datos correctos.

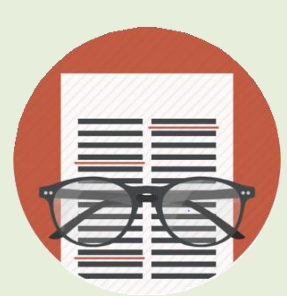

- II. Realizando ajustes
	- Si el importe entregado fue menor a lo reportado, se deberá registrar la deducción utilizando la clave TipoDeduccion 081 (Ajuste en Viáticos (entregados al trabajador).
	- Si el viático entregado al trabajador fuera mayor a lo reportado, en el siguiente comprobante se deberá ingresar en Otros Pagos la clave TipoOtroPago 003 Viáticos (entregados al trabajador).

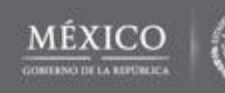

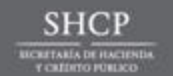

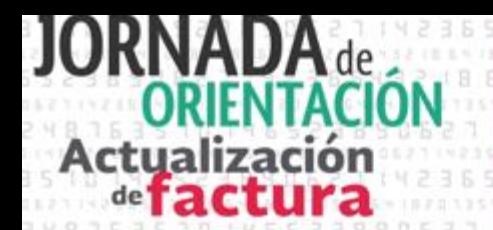

# **Otras consideraciones**

En caso de que el trabajador no haya realizado la comisión, este deberá reintegrar el importe del viático entregado por el patrón, quién deberá registrarlo de la siguiente forma:

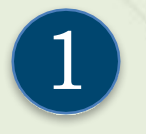

Descuento vía nómina por concepto de viáticos, se reflejar en el deberá apartado de deducciones con la clave TipoDeduccion 004 Otros.

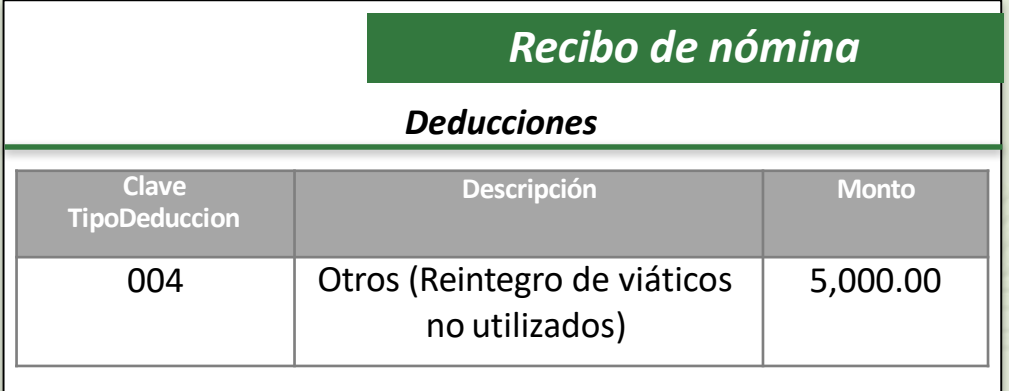

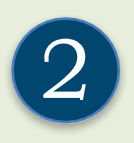

Los reintegros o devoluciones de viáticos que realice el trabajador directamente al patrón (ejemplo depósito, efectivo, transferencia) no se reportarán a través del CFDI de nómina.

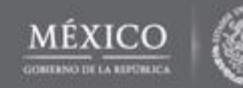

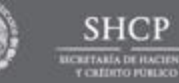